**Spare Parts Maintenance** *Reference Material*

**This software is specially designed for the Spare Parts Shop. Software handles the tasks very efficiently and minimizes the efforts and hassles of keeping the track of each and every record & transaction.**

**The program is password is protected hence protecting the valuable information from unwanted users. Program allows the users the safe zone for the entire database, i.e. it allows backing-up and restoring of database.**

**Users need to enter transaction details only at a single place, so that he fills the required information like Stock, payments, incomes, sales, Partyand lot more.**

**Users can input the details of Stock, Vendor Parties, Order and Sales. These details get stored in a database and can me modified or deleted at any moment. Once the details are entered, he just needs to click on the Party Code, Product Code or Order Number while any query resultis re quired. Software also has a powerful search feature**

**which helps in searching for a specific data if the list is very big, lets say 1000 or 2000 entries list.**

**Users can put details like Product Code, Product Description, MRP, Unit Price, Reorder Level, Quantity and Rack No. for each input record(Stock). As and when you create records, program intelligently sets the link between the selected Code and the selected job. These links can then be used very easily.**

**Users can even run several types of analysis on the transactions for a given period. Such as who are the receivers of a particular account, who are the depositors of a particular account, who our Good Customers, who are defaultersand so on.**

**Spare Parts Maintenance** *Reference Material*

**SPM** also gives the total list of current stock at every time.

**There are different types of reports available. Here is a short description for each of the reports available.** 

- **Active/Inactive Party**
- **Current Stock**
- **Sale(Daily / Yearly / Monthly)**
- **Account**
- **Stock Order/Requirement**
- **Sale Receipt**
- **Sale Return**
- **Party Wise Sales**
- **Auto Generation Of Reorder List**

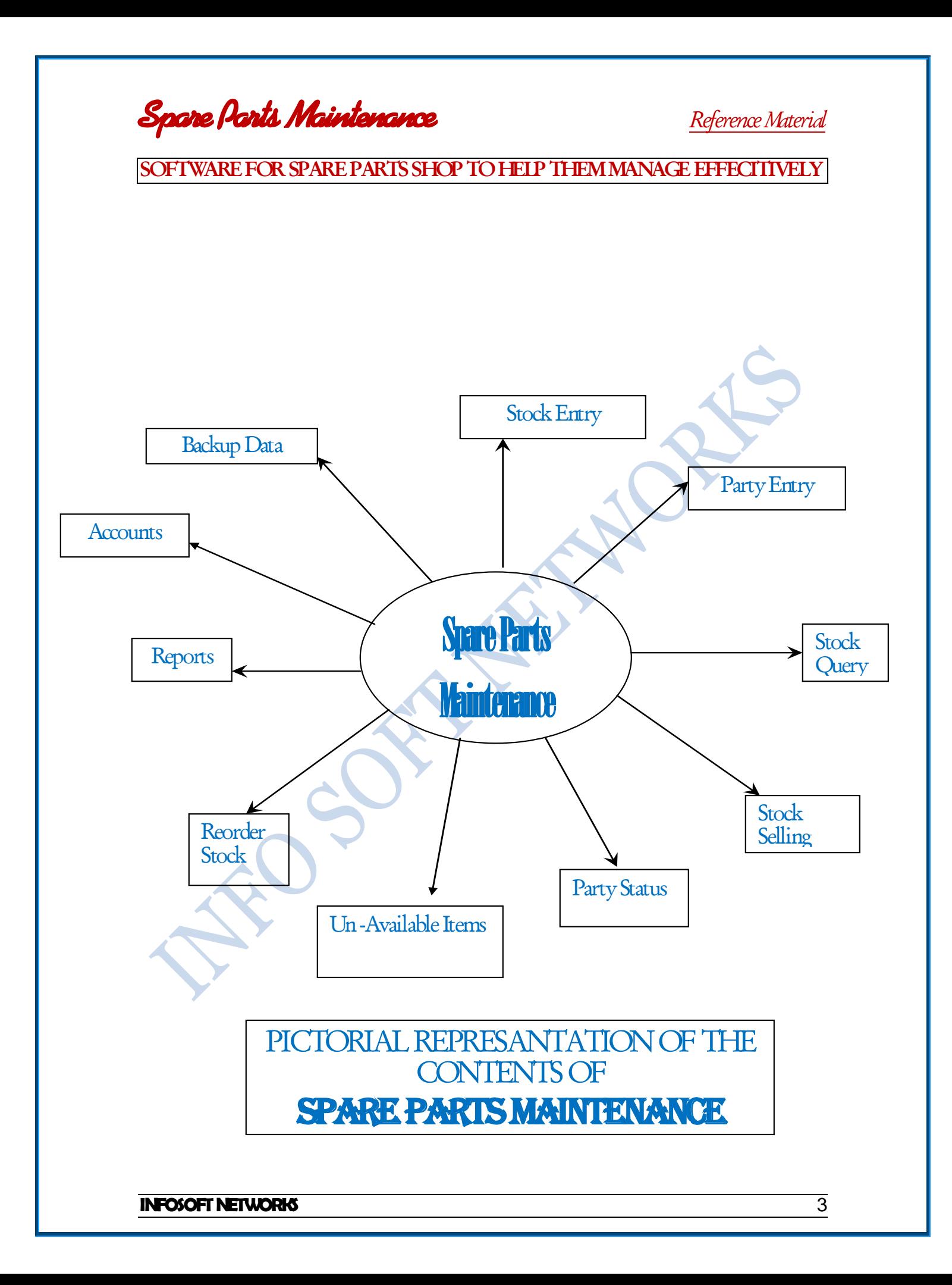

**Spare Parts Maintenance** *Reference Material*

# **Starting & Using SPM**

**If the SPMProgram is installed properly then you will find SPMin Start => Programs menu, click on SPMicon to start the program. This software does not allow anyone to start the software, as it is password protected. A screen will appear asking you to enter the password, it maylook as shown in the figure below.** 

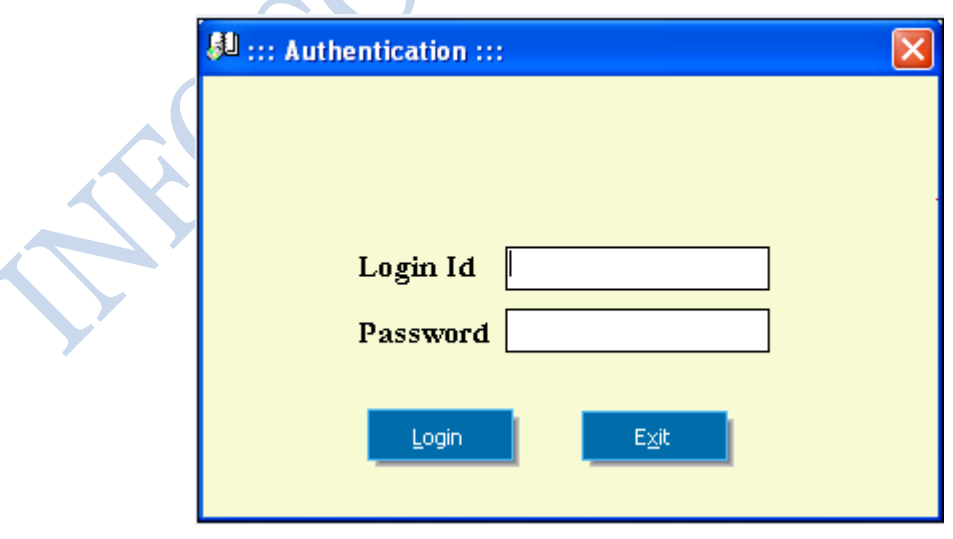

**Spare Parts Maintenance** *Reference Material*

**Type the User Name and press tab to type the password, type Password and press Loginto start the program.**

**The software needs to be registered with Info soft Networks before you can commercially use it. If it is not registered then you will see Trial Version Note. You may use the trial software for 10 days. The main screen appears which consists of menu system. Menu bar consists of Tools, Stock, Sale, Sale Inquiry, Accounts, Order, Register, Backup and Help** 

**These menus contain some major functions which are listed below:-** 

**Tools**

- o **Backup Of Database**
- o **Password Change**

#### **Accounts**

- o **Join Party**
	- **Add**
	- **Modify**
	- **Search**
	- **Block**
	- **Un Block**
	- **Activated/Inactivated Party List**

**Stock**

- o **Stock master**
- o **Stock In**
- o **Stock Daily**

**Spare Parts Maintenance** *Reference Material*

- o **Current Stock**
- o **Order List**
- **Sales**
	- o **Sale Receipt**
	- o **Sale Return**
	- o **Sale List**
	- o **Party Sales**
	- o **Sales Analysis**
	- o **Cash Memo**
	- **Order Register**
	- **Requirements[ For Stock Out Of Your List ]**
	- **Help**
		- o **Contents**

**Spare Parts Maintenance** *Reference Material*

### **THE MENU SYSTEM**

**As a standard software product this project also contains a menu system and this system makes the user to work easier with the software. To under stand the product we are needed to know the menu system of software. For this propose we are explain the menu system about the menu contents.**

## **Tools Menu: -**

Contains the options to permit the user to change their password **on time to time to be safe from unauthorized users.**

**This menu also contains backup option to provide the facility of backing up data.**

### **Accounts menu: -**

**This menu allows user to add the parties/customers of the shop. Using this menu we can modify or delete any party at any time. Also we can get a list of active /inactive users.**

## **Stockmenu: -**

**Thismenu gives usinformation about thestock in the shop. This menu has sub menus that are help full in managing stock. Each sub menu contains the information about the stock like stock entry, daily stock,**

**Spare Parts Maintenance** *Reference Material*

**SOFTWARE FOR SPAREPARTS SHOPTO HELP THEM MANAGE EFFECITIVELY stock in, stock list etc. By using this menu we will be able to enter the**  relevant information about the stock at the time of entry.

# **Salesmenu: -**

**This menu contains the information about the Sold stock. By using this menu we can get various information's about the sales such as sale list, party wise sales, sale return, cash memoetc.**

# **OrderRegistermenu: -**

**This menu is designed for the unique function of keeping record of order of any stock. In other words this menu shows the order book.**

### **Requirement menu: -**

**This menu is designed for the Listing and printing of Requirement of stocks to be ordered .**

# **Help menu: -**

**As an standard software product we also provide the help on the different topics of the product. In this menu we are able to view the online help at any time we need it.** 

**Spare Parts Maintenance** *Reference Material*

**Hardware requirements needed to run the application: -**

**Minimum**

**PC-AT Pentium II 200 MHz, 32 MB Ram, Colour vga monitor with screen resolution of 800 X 400, 300 Mb hard disk space, CD Rom drive, keyboard, Mouse.** 

**Recommended** 

**PC-AT Pentium II 300 MHz, 64 MB Ram, Colour vga monitor with screen resolution of 800 X 400, 1 GB hard disk space, CD Rom drive, keyboard, Mouse.**

# **About company**

**This name INFOSOFT NETWORKS has been given in a way of providing excellent resources of the software market. This is the first step of the company in the way of providing resources. The company's slogan A net of websites and soft wares showsthe vision of company in the future.** 

**The company was established with a bright vision of providing a best Solution of various fields in the market. We are trying to provide a good solution at a reasonable cost to fulfill the requirements of computerizing the different fields of life.**

**The company is in the way of providing the complete solutions in the industry of fast growing market where information technology is the key of progress and standing in the market.** 

**In this market of fast growing it sector we are pledged to provide humorous and suitable products in aspect of various sectors of life this** 

**Spare Parts Maintenance** *Reference Material*

**-**

**SOFTWARE FOR SPAREPARTS SHOPTO HELP THEM MANAGE EFFECITIVELY whole procedure is created to meet the market resources of the high demanding software market.**

**We are providing our best efforts of the company to satisfy our customers for this purpose we provide some services to our customers:** 

- **One year onsite warranty on the product.**
- **Full help in training the user about the product.**
- **AMC'S of the product after the warranty period.**
- **Full satisfaction of customer after installation of the product.**

**In this regard this product is our try to computerize the requirements of any spare parts shop. This product is designed in such a way that the user has to provide the least input for the operations. This product is fully customized in a manner of preventing full security of the confidential data of the customer.**

**In this way from Info Soft Networks we hope for the best in future we wish you a bright future and best wishes for the forth-coming time and the best we can do we assure you the best relation between us.** 

Ì

**Spare Parts Maintenance** *Reference Material*

# **OUR PRODUCTS**

- **School management system (A complete solution for the schools)**
- **Spare parts Maintenance system (A complete solution for the shop)**
- **Electronics Shop Automation (A complete solution for the Electronic Shop)**
	- **Nursing home information system (A complete system for nursing home's)**
- **Address book (For managing your address & phone numbers)**
- **Web Portals For Our Clients (For web site and be a net based firm)**

**Spare Parts Maintenance** *Reference Material*